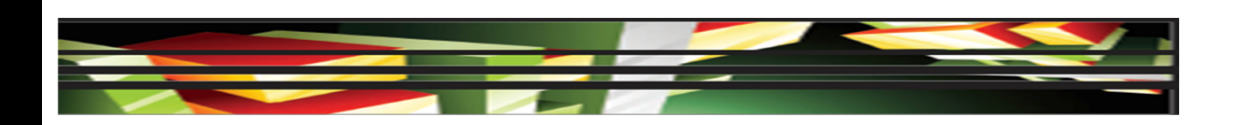

**Dreamweaver Domain 5: Organizing Content by Using Dreamweaver CS5**

#### **Adobe Creative Suite 5 ACA Certification Preparation: Featuring Dreamweaver, Flash, and Photoshop**

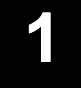

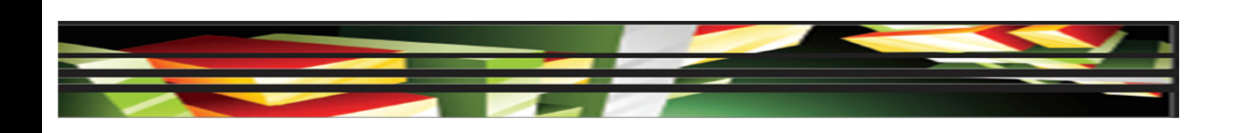

# **Objectives**

- Set and modify document properties.
- Organize web page layout with relative and absolutely positioned div tags and CSS styles.
- Modify text and text properties.
- $\bullet$ Modify images and image properties.
- Create web page templates.

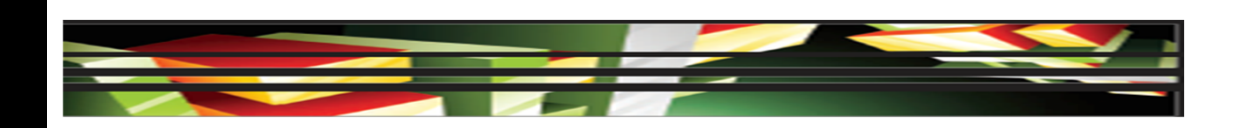

# **Objectives (cont.)**

- Use basic HTML tags to set up an HTML document, format text, add links, create tables, and build ordered and unordered lists.
- Add head content to make a web page visible to search engines.
- Use CSS to implement a reusable design.

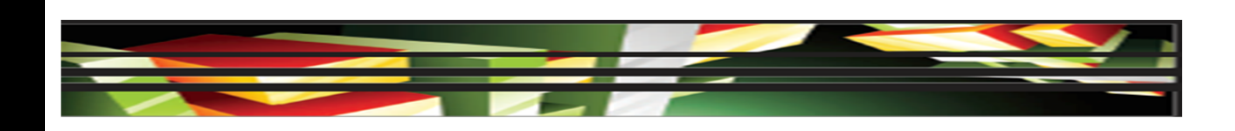

# **Vocabulary**

- absolute positioning
- AP div tag
- CSS layout block
- **definition list**
- div tag
- editable optional region
- editable region
- external style sheet
- fixed positioning
- font family
- HTML
- optional region
- ordered list

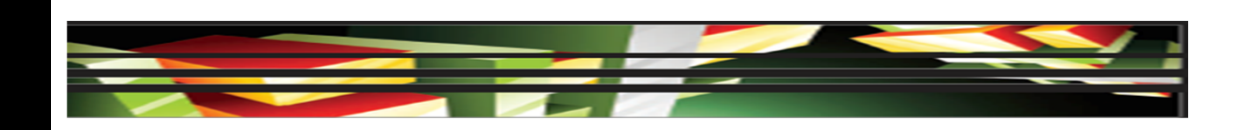

# **Vocabulary (cont.)**

- relative positioning
- repeating region
- round-trip editing
- static positioning
- template
- unordered list

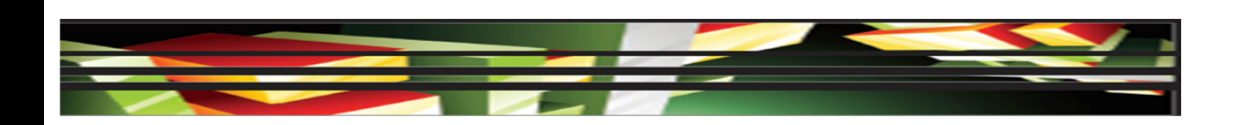

#### **Domain 5.0 Organizing Content by Using Dreamweaver CS5**

 The fifth domain of the Web Communication certification focuses on organizing the content on your website.

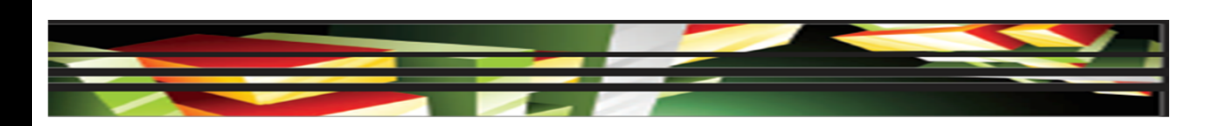

### **Objective 5.1 Set and Modify Document Properties**

- The Page Properties dialog box allows you to set document properties, which globally affect the active document.
- You can modify both HTML and CSS properties in the Page Properties dialog box.
- The Page Properties dialog box provides options to specify layout and formatting properties.

**7**

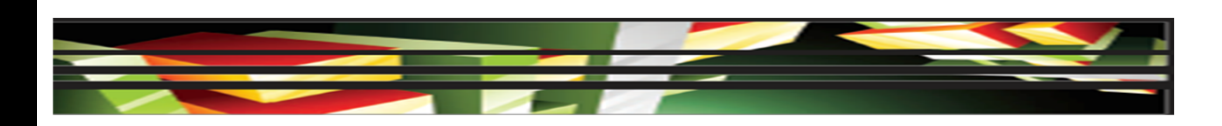

**Objective 5.2 Organize Web Page Layout with Relative and Absolutely Positioned Div Tags and CSS Styles**

- A *div tag* <div> is an HTML tag used as the foundation of a CSS page layout to organize content on a web page by defining areas or sections.
- *Static positioning* is the default setting and positions elements according to the standard flow of the page.
- *Fixed positioning* describes positioning relative to the browser window.

**8**

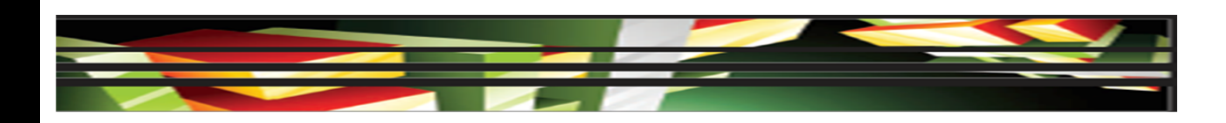

**Objective 5.2 Organize Web Page Layout with Relative and Absolutely Positioned Div Tags and CSS Styles (cont.)**

- *Absolute positioning* is used when items are positioned using x- and y-coordinates and are removed from the standard flow of the page.
- **Relative positioning** is positioned by specifying distance from other elements on the page.
- The position of an *AP div tag* does not adjust on the page according to the size of the browser window, and when opened in a browser, its location is relative to the upper-left corner of the page.

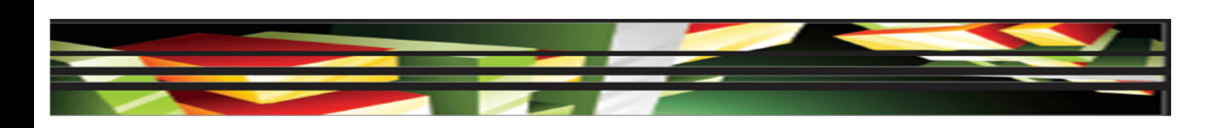

## **Objective 5.3 Modify Text and Text Properties**

- A *font family* provides a list of alternative fonts; if the first font is not available, it will try the next font in the list.
- You can select text and then apply a bulleted *Unordered List* or a numbered *Ordered List* using buttons on the HTML Property inspector.
- A *Definition List* is used for definitions or descriptions, and does not have a leading character.
- The CSS Property inspector provides additional options not available on the HTML Property inspector.

**10**

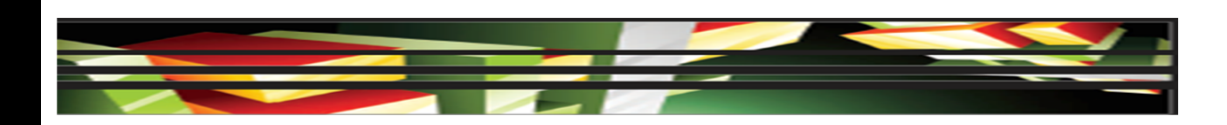

## **Objective 5.4 Modify Images and Image Properties**

- Dreamweaver offers options to edit and modify images using tools on the Image Property inspector.
- Dreamweaver has a *round-trip editing* feature that lets you edit an asset from a Dreamweaver document in an image-editing application such as Fireworks or Photoshop, or a SWF file created in Flash.
- You can add extensions and assign external editors to files in the File Types/Editors category of the Preferences dialog box.

**11**

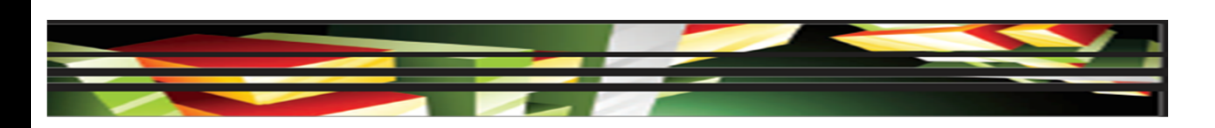

## **Objective 5.5 Create Web Page Templates**

- A *template* is a master page used to create multiple pages from the same layout.
- *Editable regions* are the areas of the page that can be modified.
- A *repeating region* is a section of the template that can be copied multiple times in a template-based page, to provide consistency of sections that will be repeated.

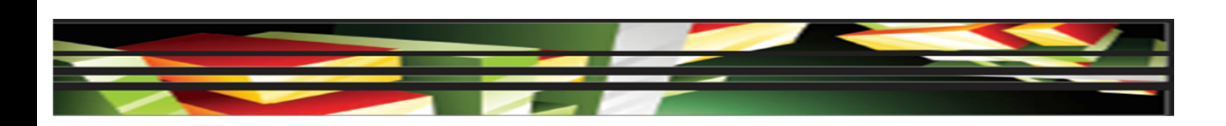

## **Objective 5.5 Create Web Page Templates (cont.)**

- **•** An *optional region* provides some flexibility when designing a page from a template; it allows you to show or to hide this region when editing a page based on the template.
- An *editable optional region* allows content in an optional region to be modified and you can choose whether to include the region in the web page.
- $\bullet$  Once you create a template, you can use it to create another page.

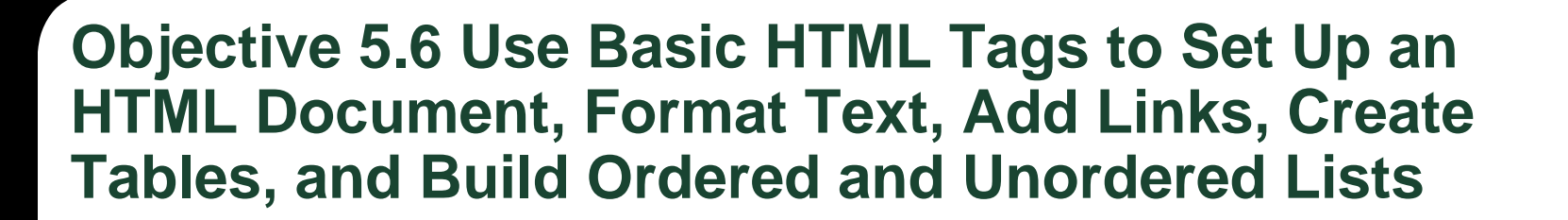

- *HTML* stands for Hypertext Markup Language and uses markup tags to create web pages.
- When writing HTML, it is important to understand the syntax that is required because a simple error in syntax can keep elements on your page from appearing correctly.

#### **Objective 5.7 Add Head Content to Make a Web Page Visible to Search Engines**

- The head element of a web page contains content that is sent to the browser, but not displayed to the user within the page.
- You can use the tag selector, which is located in the status bar at the bottom of the document window, to select, edit, or remove tags without leaving Design view.
- You can click the Head button on the Common category of the Insert panel to quickly work with the base, link, and meta tags.

**15**

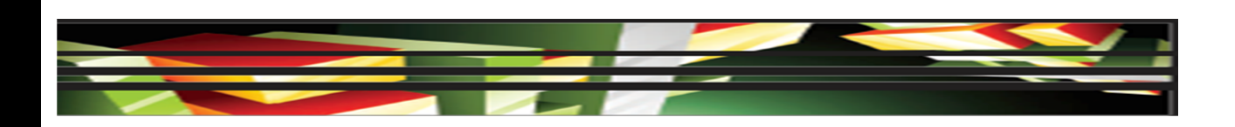

#### **Objective 5.8 Use CSS to Implement a Reusable Design**

- **Selecting a Dreamweaver CSS Starter Layout is** the easiest way to create a page with a CSS layout.
- CSS are a group of formatting rules that control the appearance of the content in a web page.
- An *external style sheet* is its own data file with the .css file extension, which you attach to the HTML file using the Attach Style Sheet button in the CSS Styles panel.

**16**

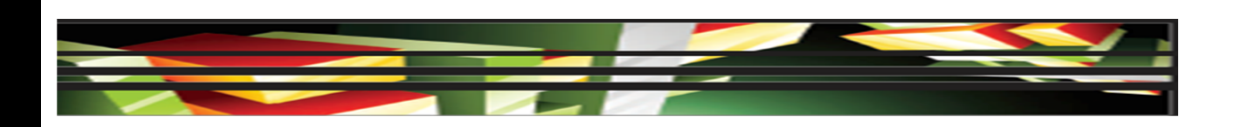

#### **Objective 5.8 Use CSS to Implement a Reusable Design (cont.)**

- Styles that are applied to text using either the Property inspector or menu commands create CSS rules.
- If you make formatting changes to text using options on the CSS Property inspector, Dreamweaver opens the New CSS Rule dialog box, prompting you to name a new rule for those changes.

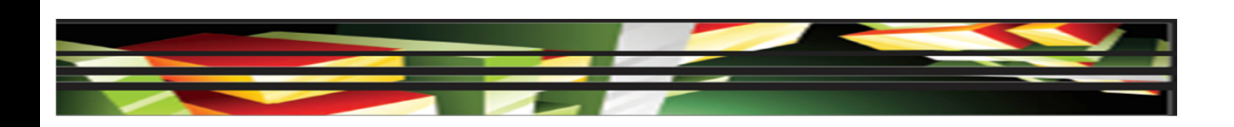

#### **Objective 5.8 Use CSS to Implement a Reusable Design (cont.)**

- In Live view, you can click the Inspect button to quickly identify HTML elements and the related CSS style.
- A *CSS layout block* includes div tags, images assigned with either an absolute or relative position, a tag with the display:block style assigned, or a paragraph with an absolute or relative position assigned to it.

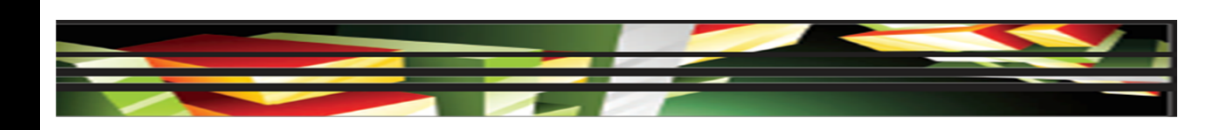

## **Summary**

- 5.1 Set and modify document properties.
- 5.2 Organize web page layout with relative and absolutely positioned div tags and CSS styles.
- 5.3 Modify text and text properties
- 5.4 Modify images and image properties
- 5.5 Create web page templates.

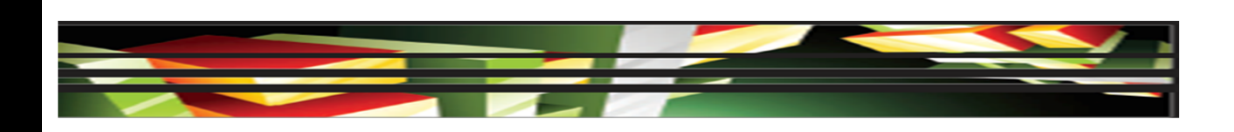

## **Summary**

- 5.6 Use basic HTML tags to set up an HTML document, format text, add links, create tables, and build ordered and unordered lists.
- 5.7 Add head content to make a web page visible to search engines
- 5.8 Use CSS to implement a reusable design.